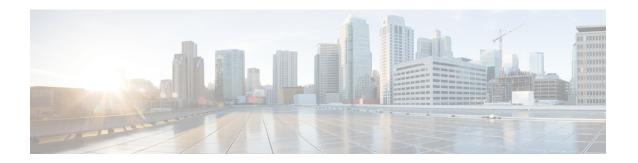

## **Viewing Consistency Check**

This chapter contains the following sections:

• Viewing Consistency Check, page 1

## **Viewing Consistency Check**

On the Consistency Check tab, the following details are displayed:

- Node ID
- Inconsistent Controller Flow
- Inconsistent Node Flow
- Statistics: Click Flows & Ports for the node statistics.
- Step 1 Select the node name from the list of available nodes in the **Node Name** field. The ID for the selected node is displayed in the **Node ID** field.
- Step 2 Click the value in the Inconsistent Controller Flow field to view the inconsistent controller flows that display the following fields, Switch, Priority, Hard Timeout, Idle Timeout.
- **Step 3** Click the value in the **Inconsistent Node Flow** field to view the inconsistent node flows.
- **Step 4** Click **Statistics** to view the flow and port statistics.

Viewing Consistency Check